# Introduction to Wireshark

#### **By**

#### Kitisak Jirawannakool

E-Government Agency (Public Organization)

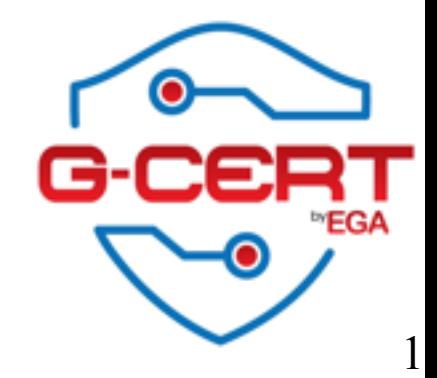

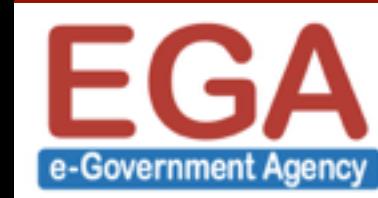

# Agenda

- ❖ What is Network monitoring?
- ❖ Why we need?
- **<sup>❖</sup> About wireshark?**
- ❖ Demo
- ❖ Exercises

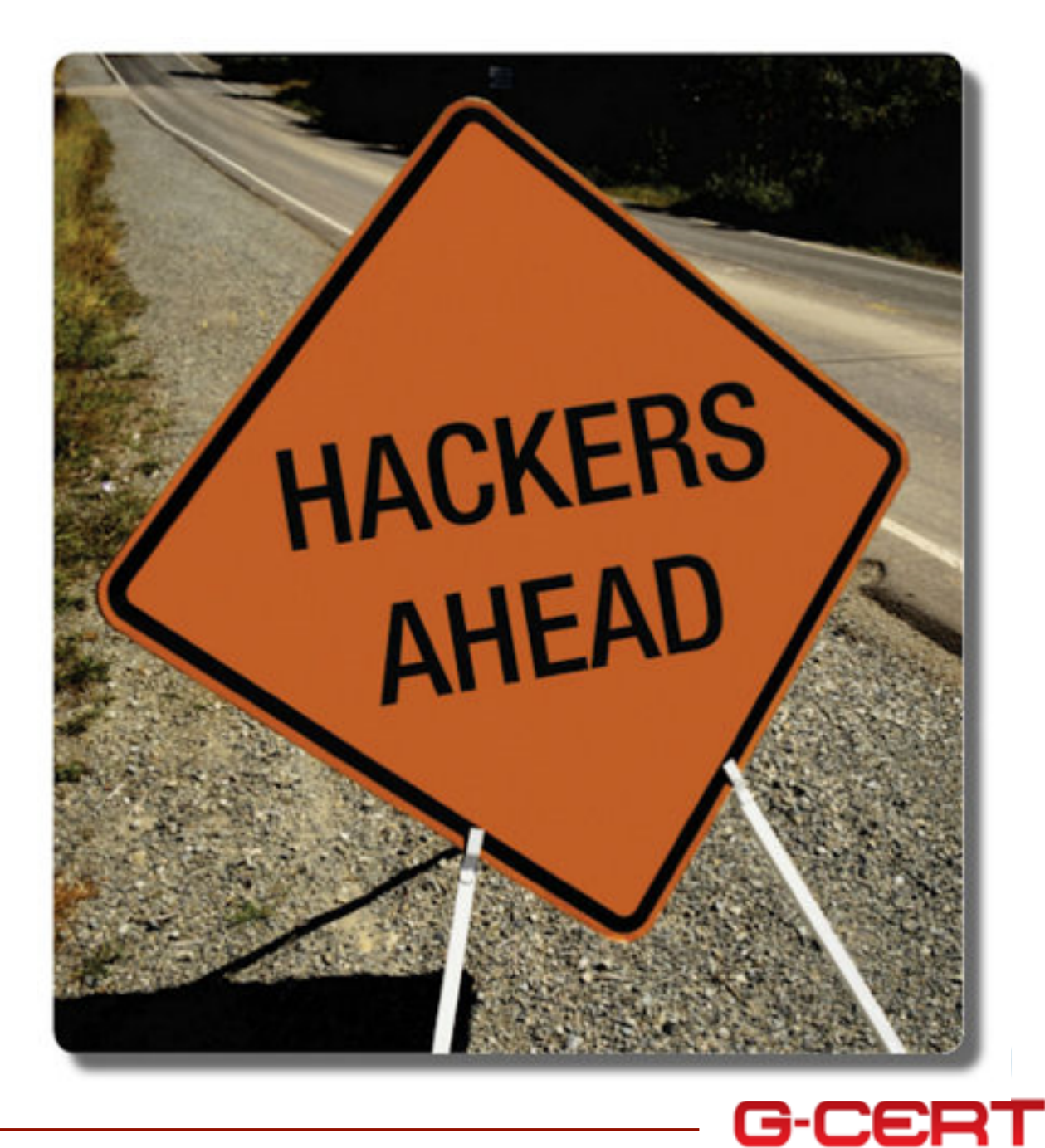

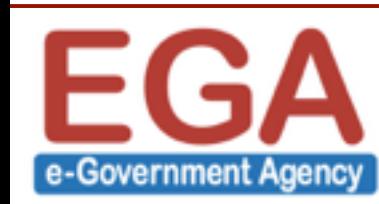

### What is Network Monitoring?

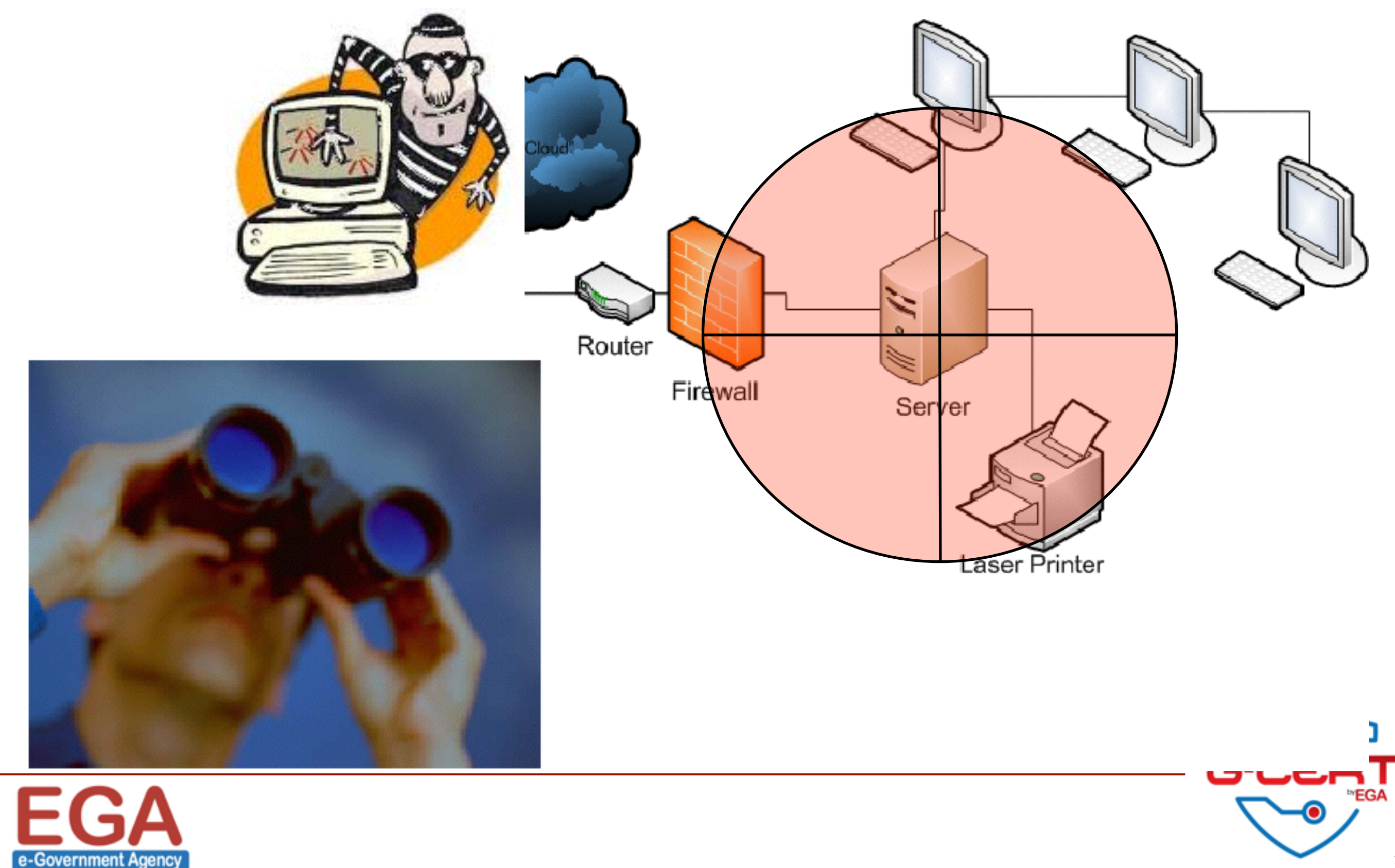

# Eavesdropping

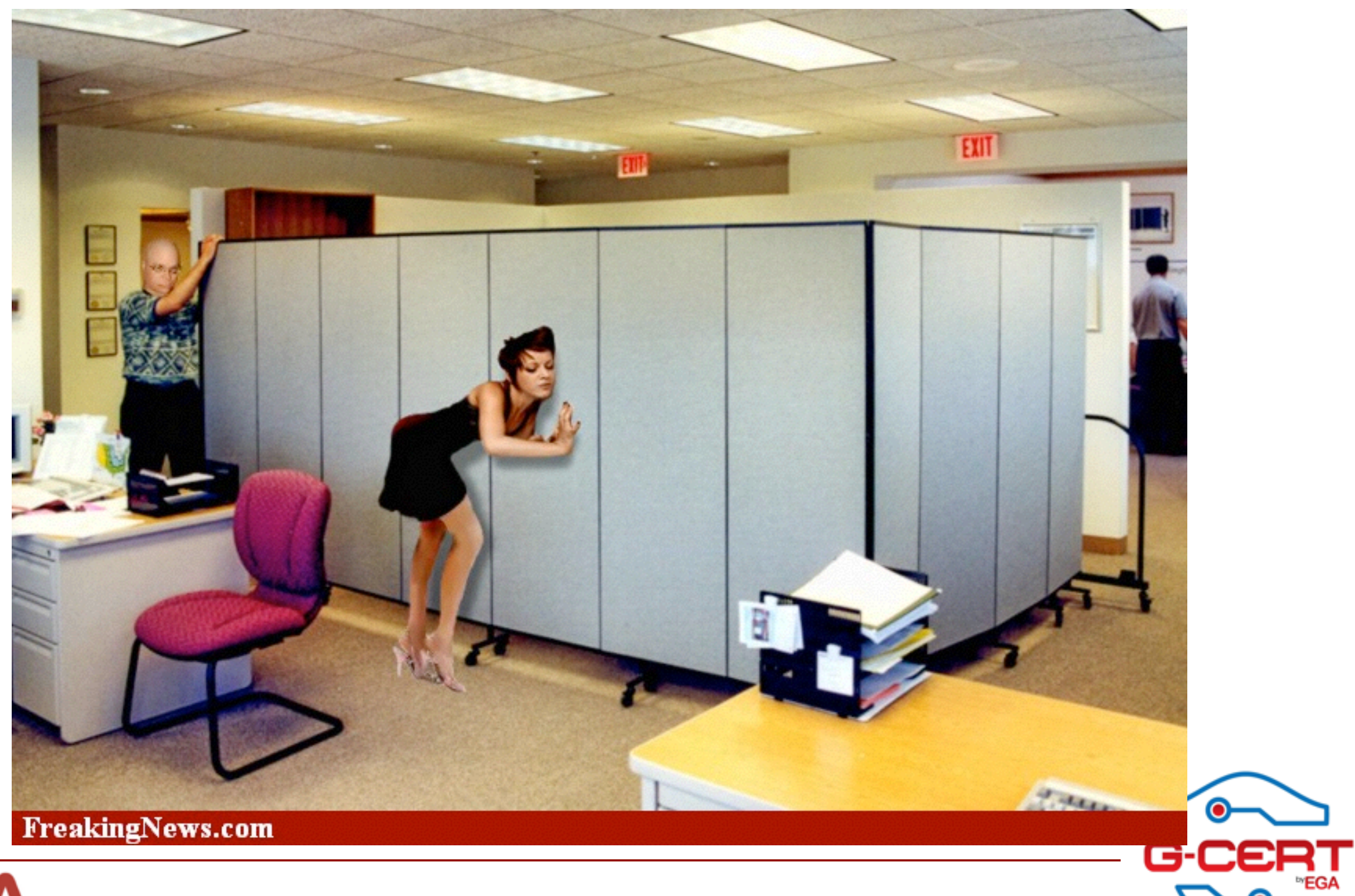

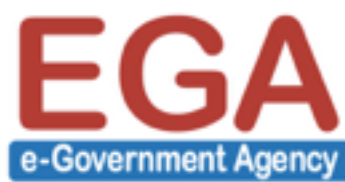

 $\bullet$ 

# Network Eavesdropping

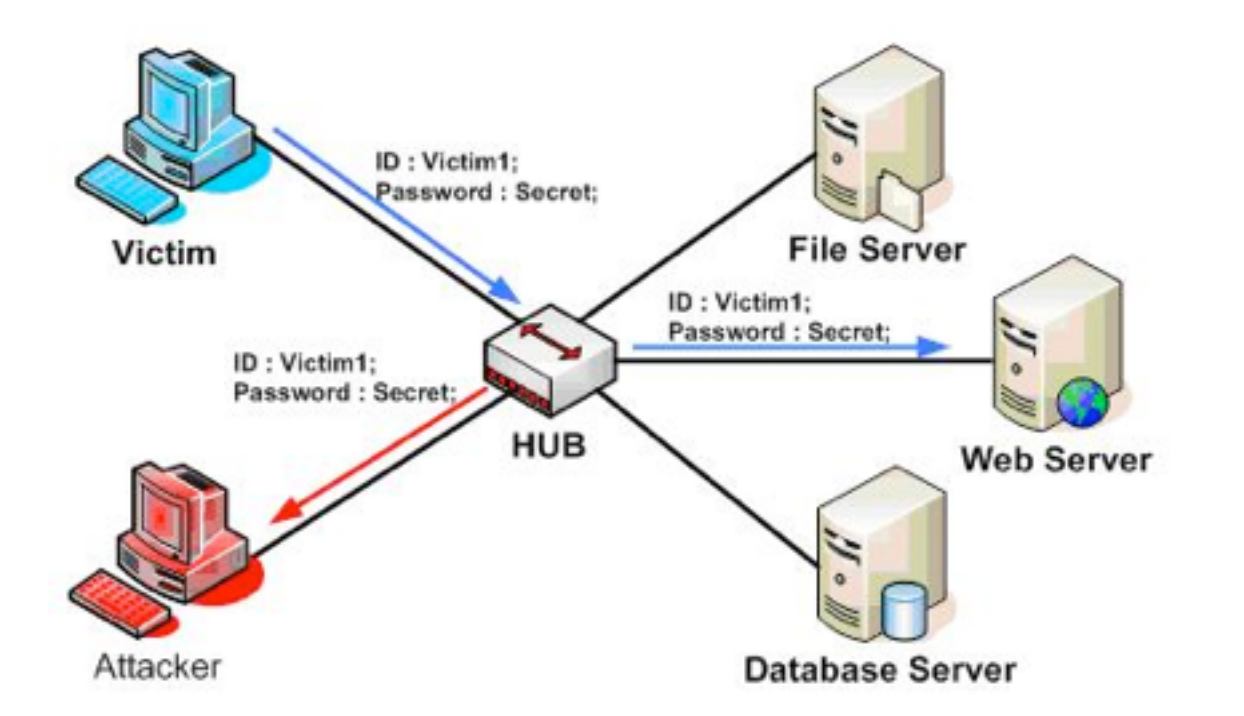

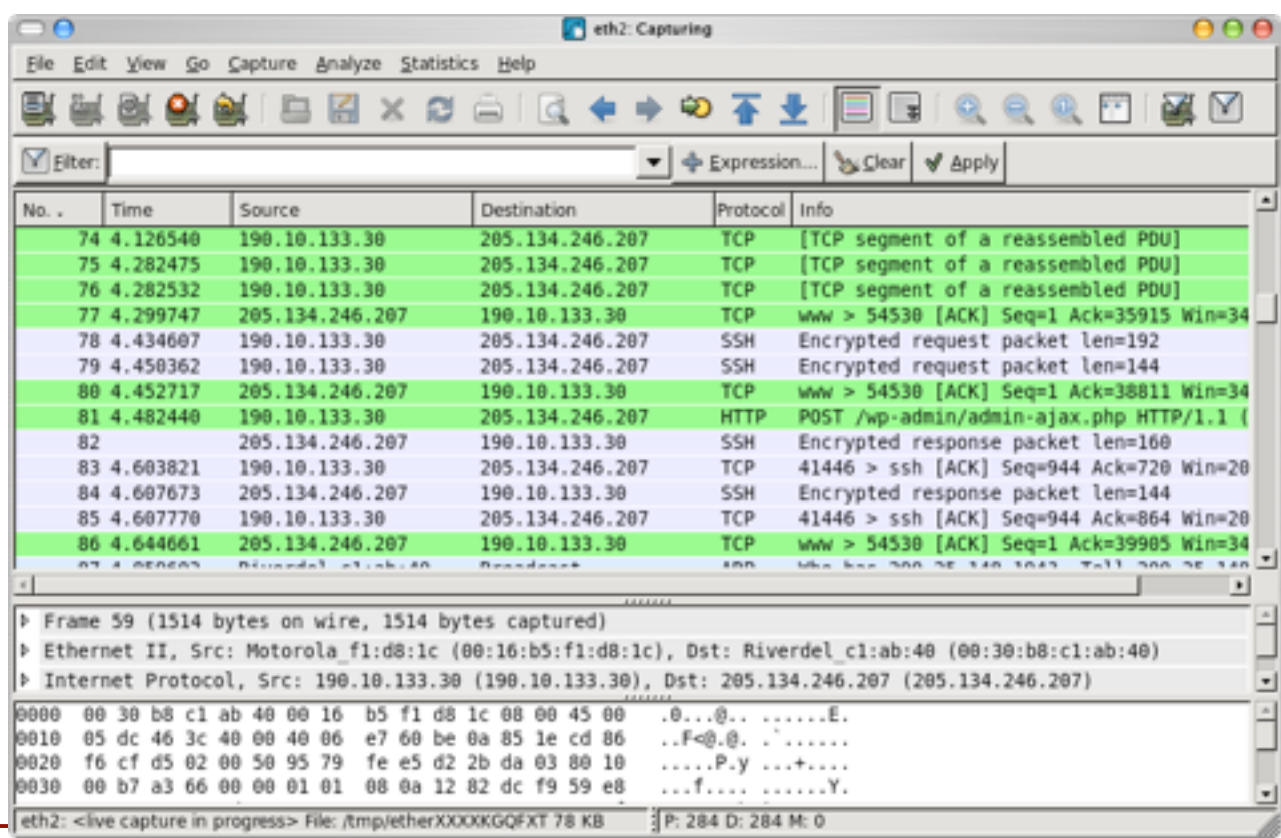

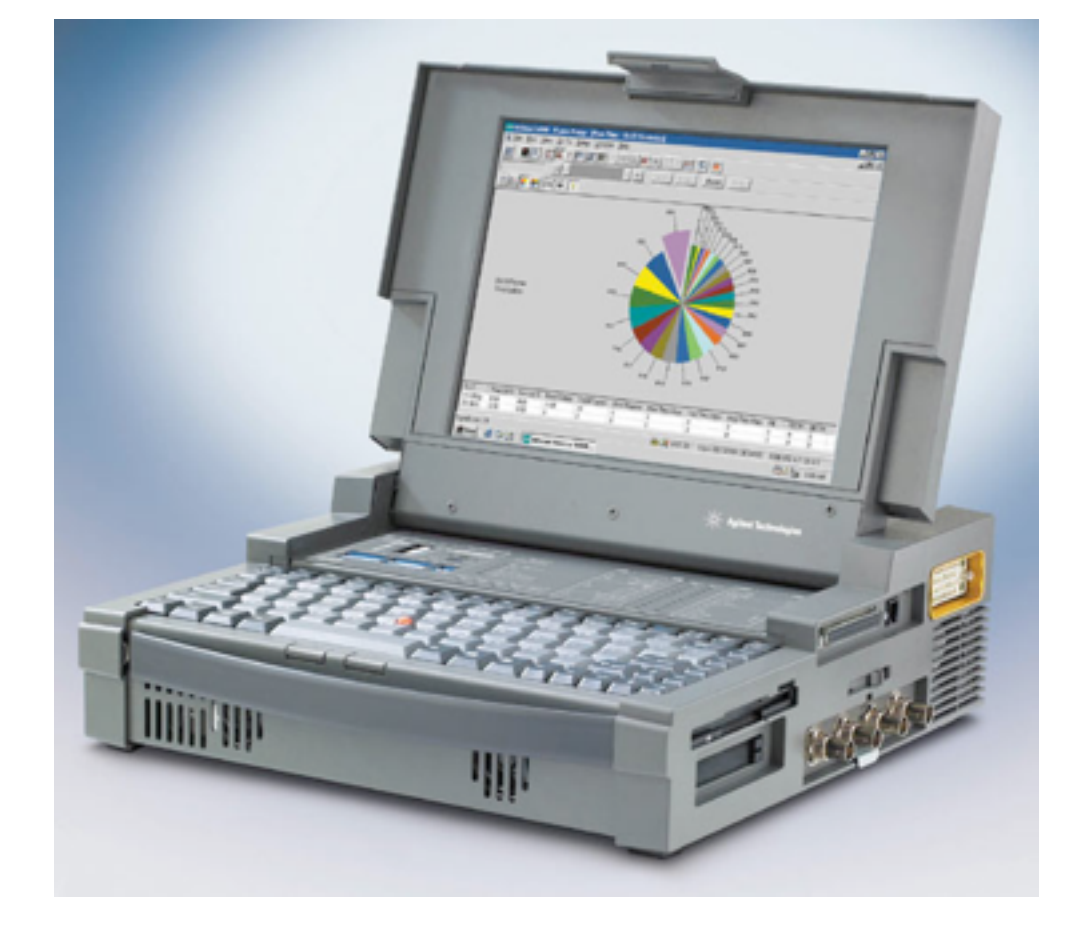

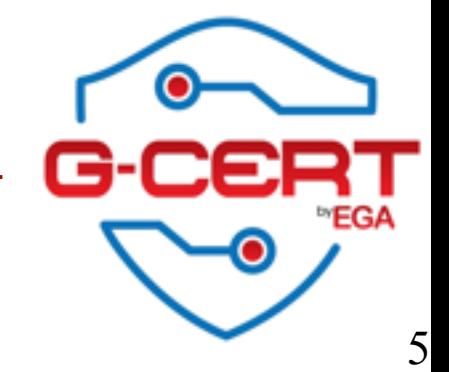

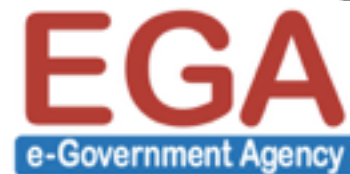

# Why we monitor?

❖ Network Capacity Design ❖ Do we have to purchase ADSL or Lease line?

- ❖ Performance Monitoring
	- **<sup>❖</sup> Fast enough? Too Slow?**
	- ❖ Packet losses?

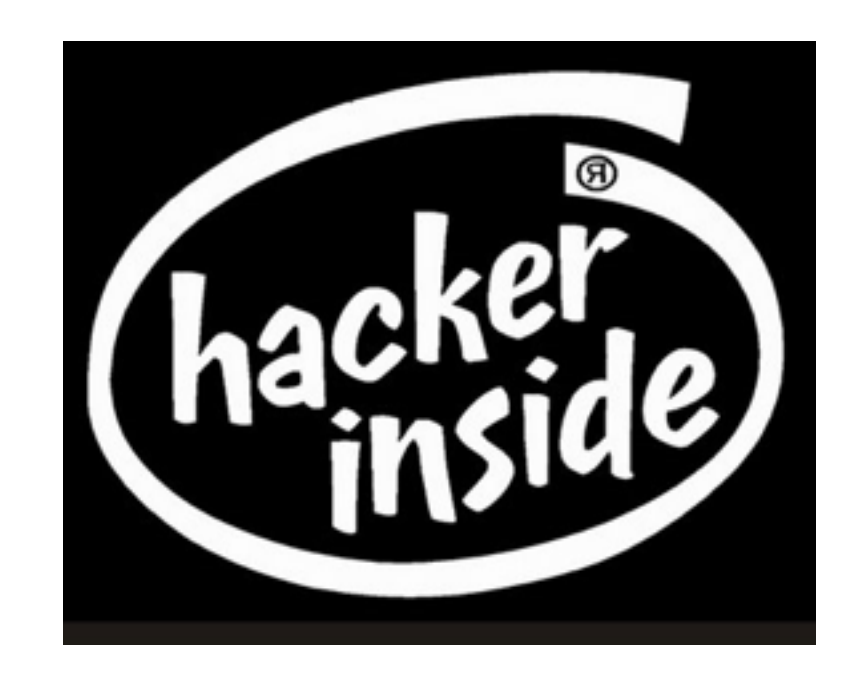

- ❖ Maintain Security
	- ❖ Malware (Bot, Key logger)
	- ❖ Insider threat (Policy violation)

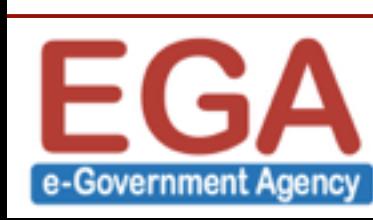

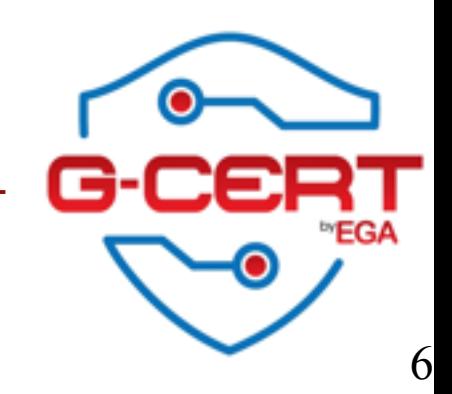

# What kind of information we need?

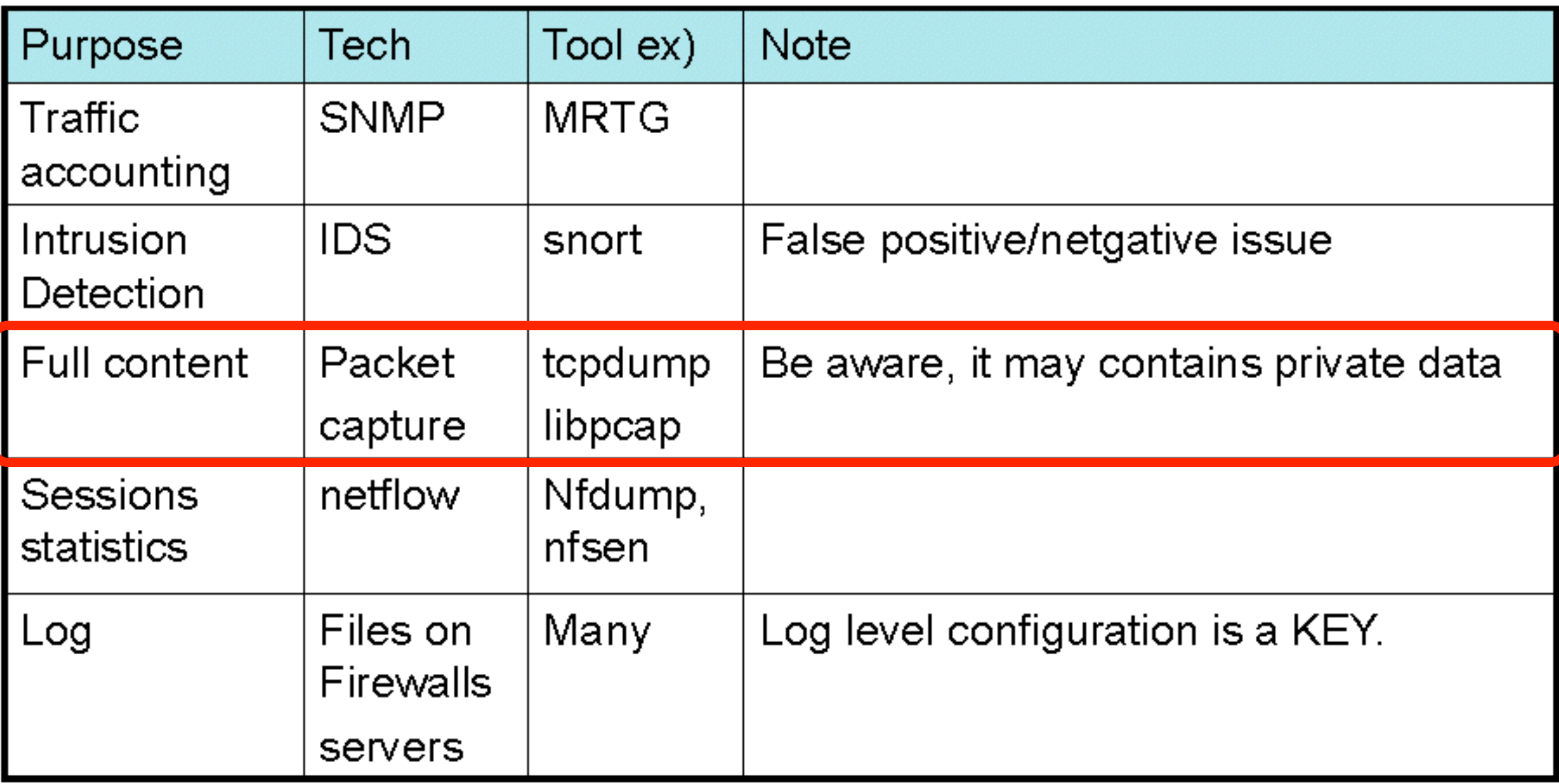

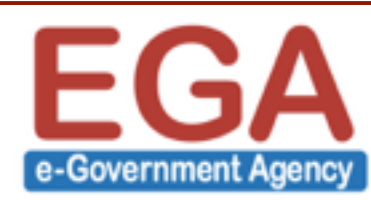

# How to monitor the network?

#### ❖ Using monitoring agent

- ❖ software/tools
- ❖ port mirroring on network switch or router
	- ❖ aggregate all traffic that are processed by a network switch into one single port.
- ❖ use shared hub
	- **<sup>❖</sup> Shared hub is more expensive than a switching** hub!!!
- **<sup>❖</sup>** network tap
	- ❖ Can be installed without modifying your network design.

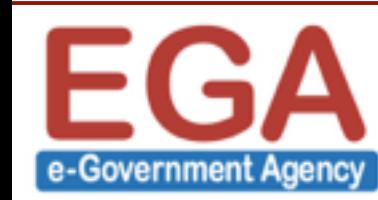

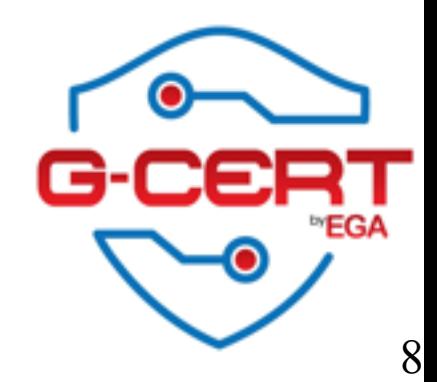

### Where to monitor?

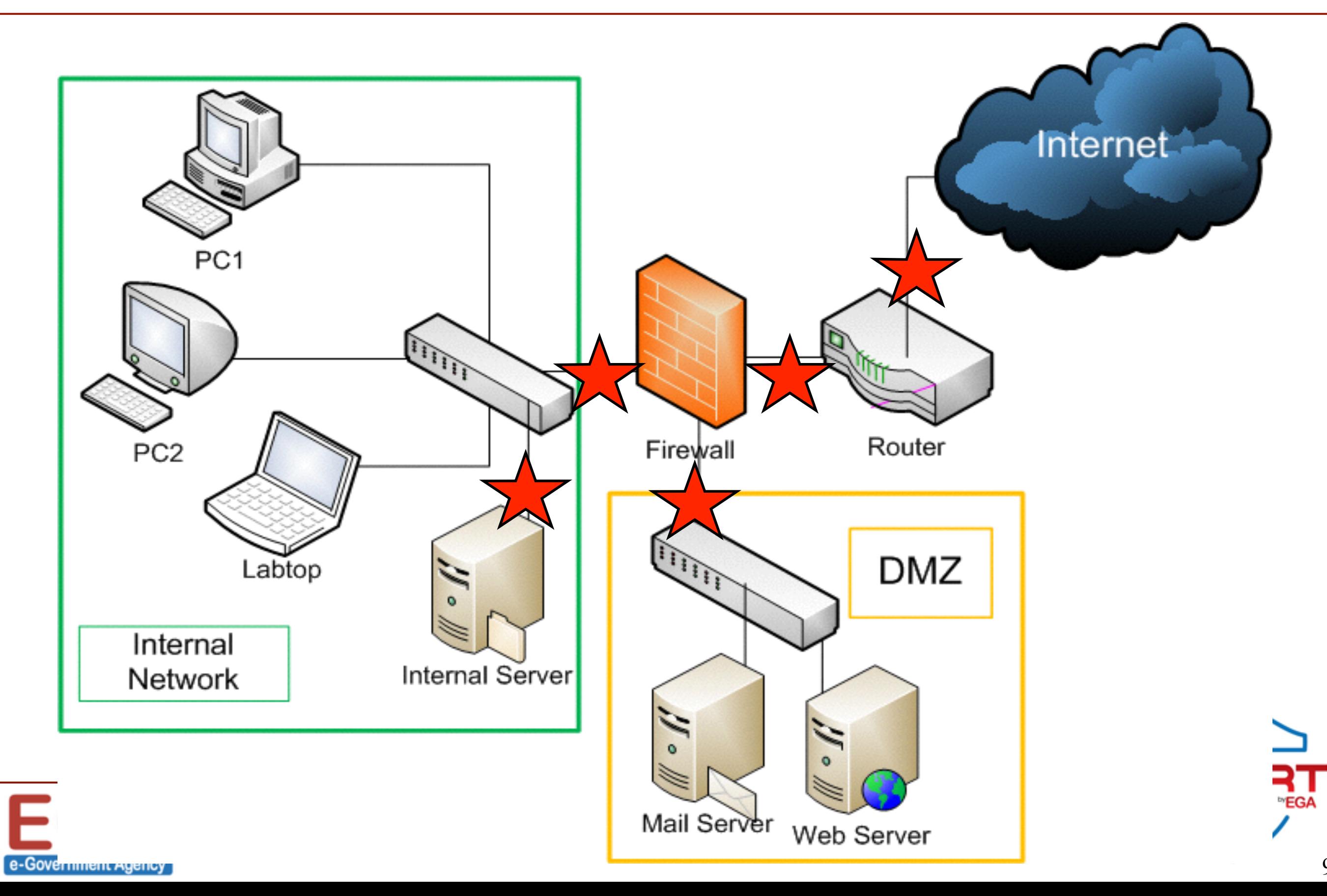

# Where to monitor?

#### **❖ Out side of Firewall**

- ❖ To understand what is going on the side of "THE INTERNET".
- ❖ Research purpose.
- ❖ Since it's a chaotic world, you will see too many suspicious flow.

❖ DMZ

- ❖ To understand threat by external attack
- ❖ Local network
	- ❖ Monitor traffic within your corporate network
	- ❖ Prevent information leakage

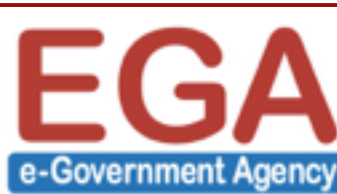

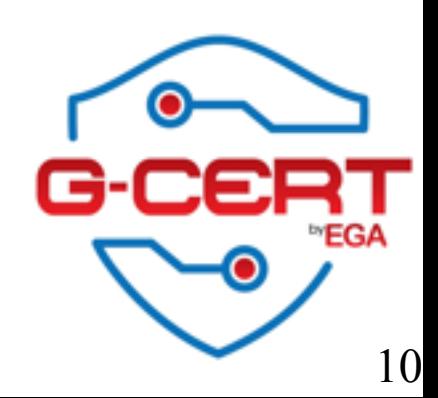

# What we can't do with network monitor?

- ❖ Monitor Encrypted traffic SSL, IPSec, SSH, HTTPS, and other
- ❖ Active protection
	- ❖ Network monitoring is Not for protect, not for filter, just watching what's in and out
	- ❖ Network monitoring system may not send any packet
- ❖ Monitor Huge traffic
	- ❖ Difficult to monitor everything because of tons of traffic
- ❖ Finding Targeted Attacks

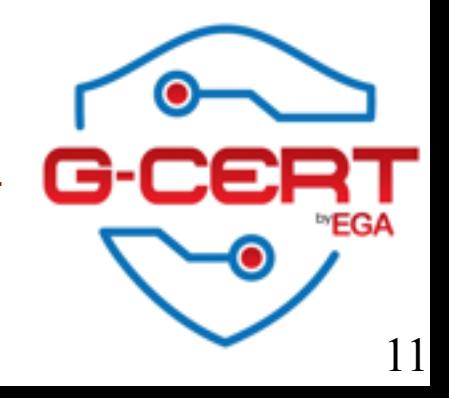

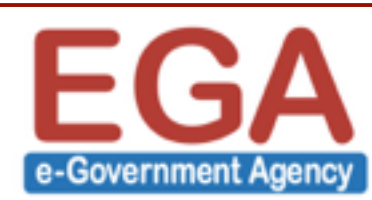

# Legal and Privacy

- ❖ We should be sure if network monitoring is clear to do by aspect of
	- ❖ Legal
		- ❖ Checking only in your country is enough ?
		- ❖ Any branches in other countries…
	- **<sup>❖</sup>** Privacy
		- ❖ Full traffic monitoring may contain privacy data
			- ❖ E-mail contents
			- ❖ Web history
			- ❖ Password

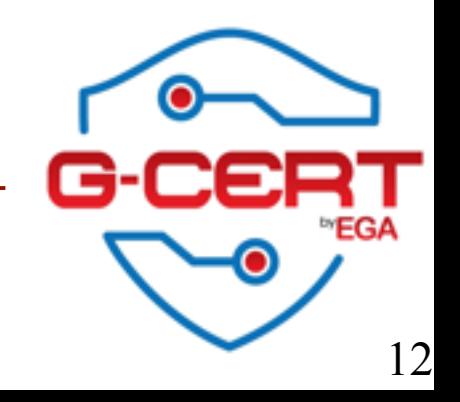

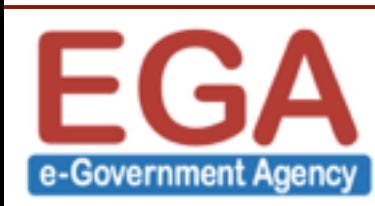

# Legal and Privacy

- ❖ Organizational Policy
	- ❖ Advertise that you are monitoring network
	- **❖ For users**
- ❖ Ethic
	- ❖ Some cases, we can monitor neighborhood wireless traffic…
	- ❖ Is hotel wireless/network

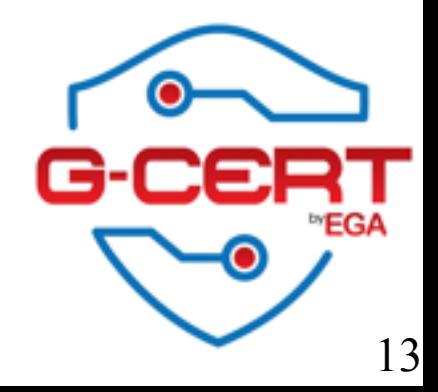

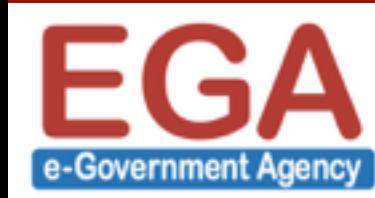

# About WireShark

- ❖ Formerly known as "Ethereal"
- ❖ Free

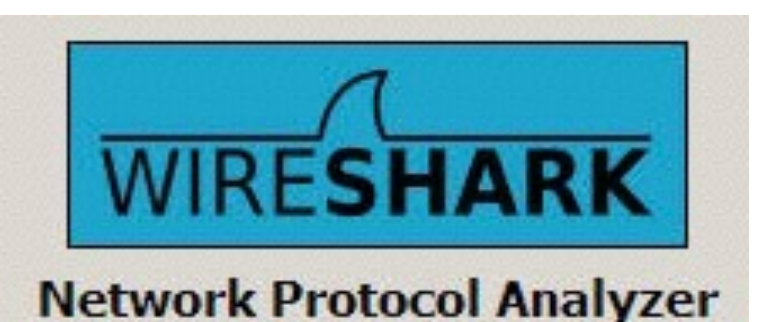

- ❖ Official website [:http://www.wireshark.org](http://www.wireshark.org)
- ❖ Requirement
	- ❖ Need to install winpcap
	- ❖ Some Windows Need Administrator privilege to capture
- $\leftrightarrow$  GUI  $-$  AHA!!!!!!!!!!!!!

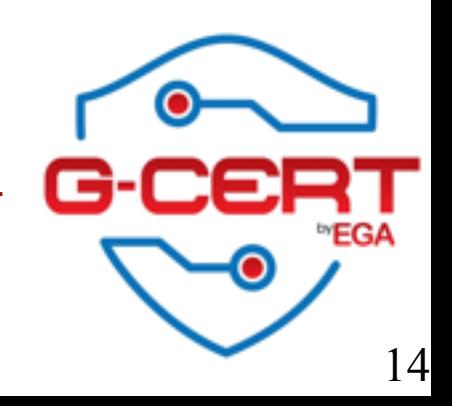

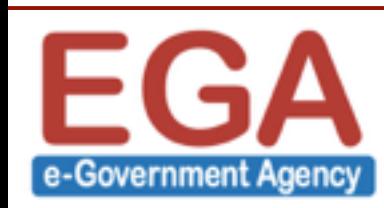

### How to Install

### ❖ Very straight forward ❖ Just double-click and follow the instructions

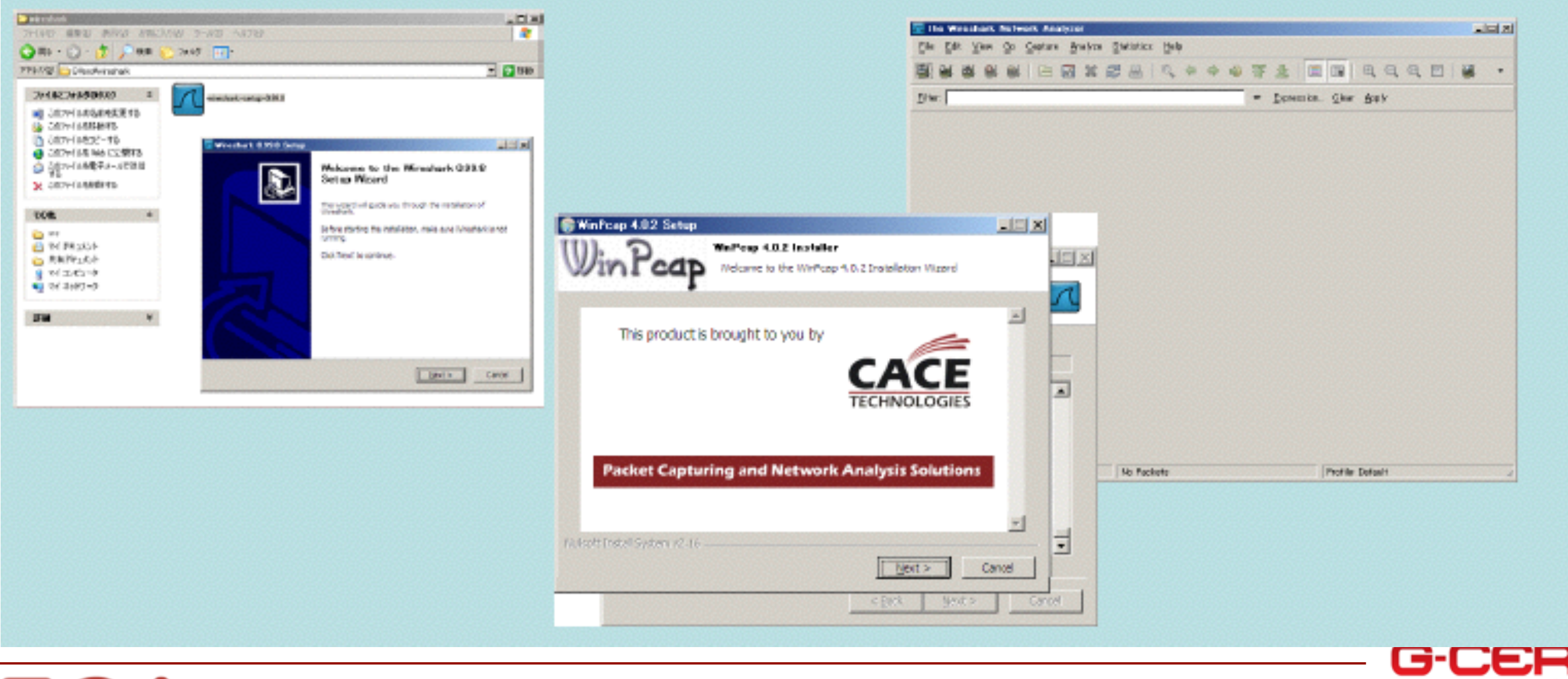

15

**EGA** 

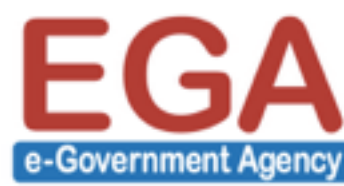

### How to capture

- ❖ What is Promiscuous mode?
- ❖ Capture filters
- **❖ Display option**
- ❖ Name resolution

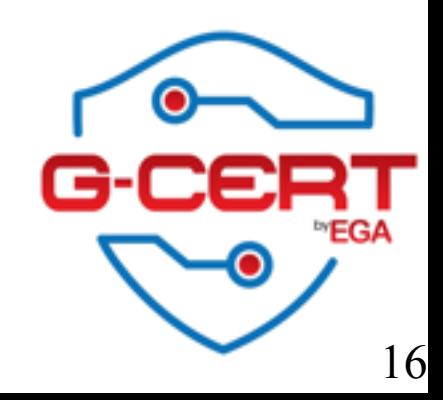

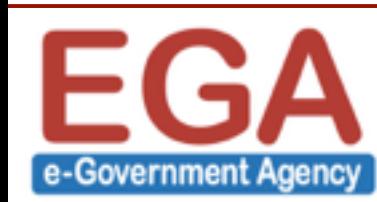

# **Filters**

#### ❖ Capture filter

- ❖ Capture traffic that match capture filter rules
- ❖ Save disk space
- ❖ Prevent packet loss
- $\triangleleft$  Display filter  $\leftarrow$  we will focus today
	- ❖ Display packet that match display filter rules
	- ❖ Easy to read and analyze
	- ❖ Can focus on some behavior
- ❖ In a broadband network, you should set the capture filter carefully

17

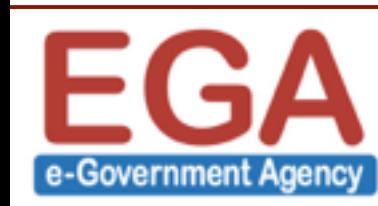

### How to use wireshark?

#### ❖ Main program

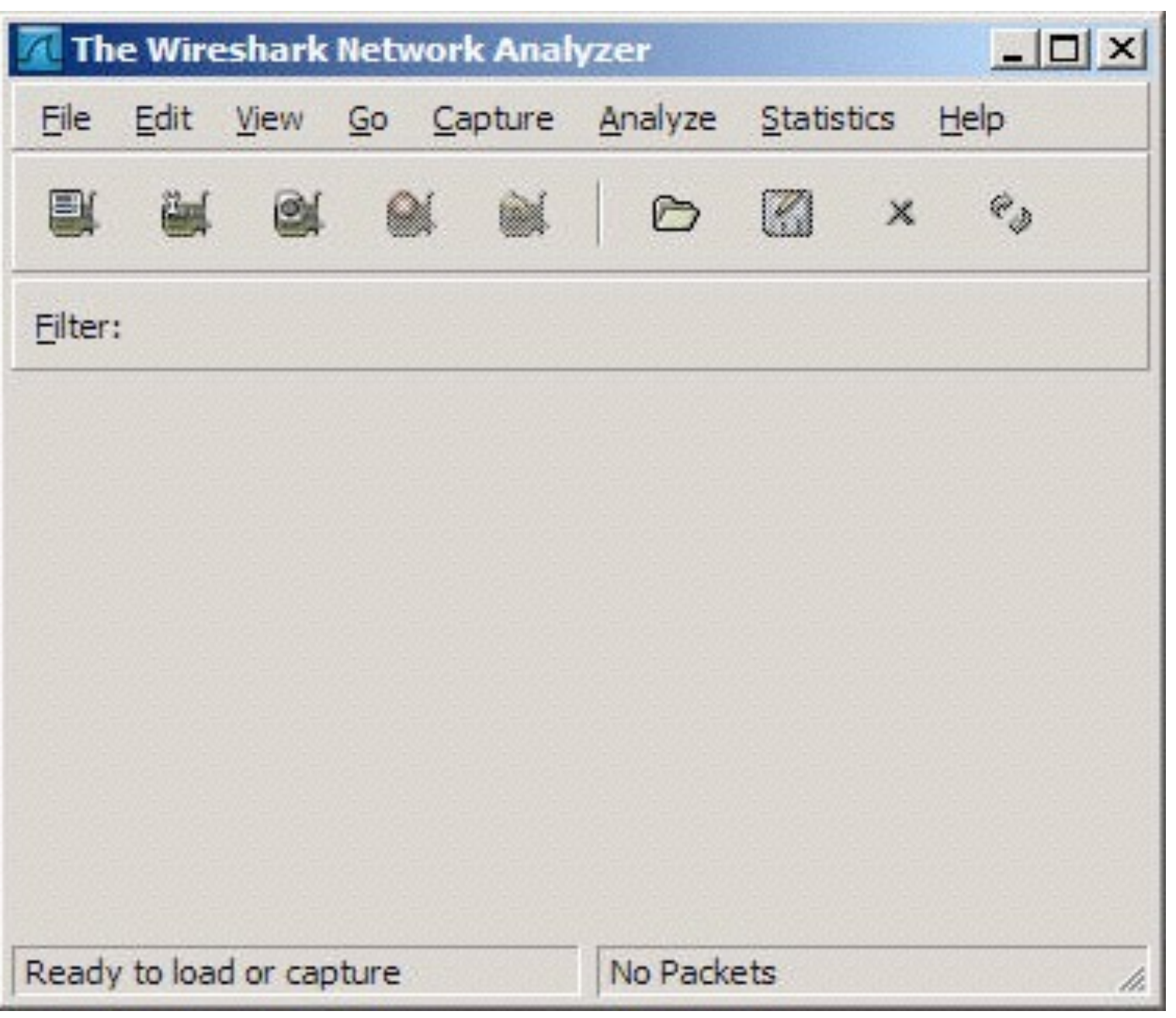

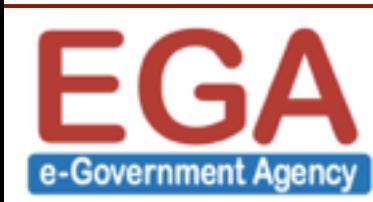

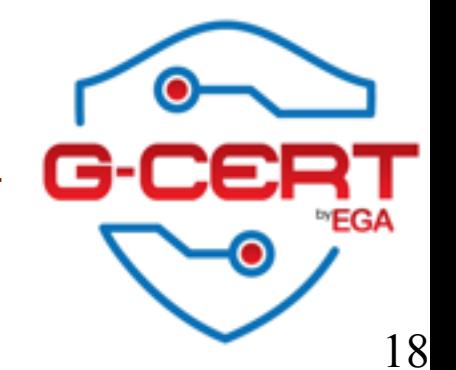

# Start Capturing

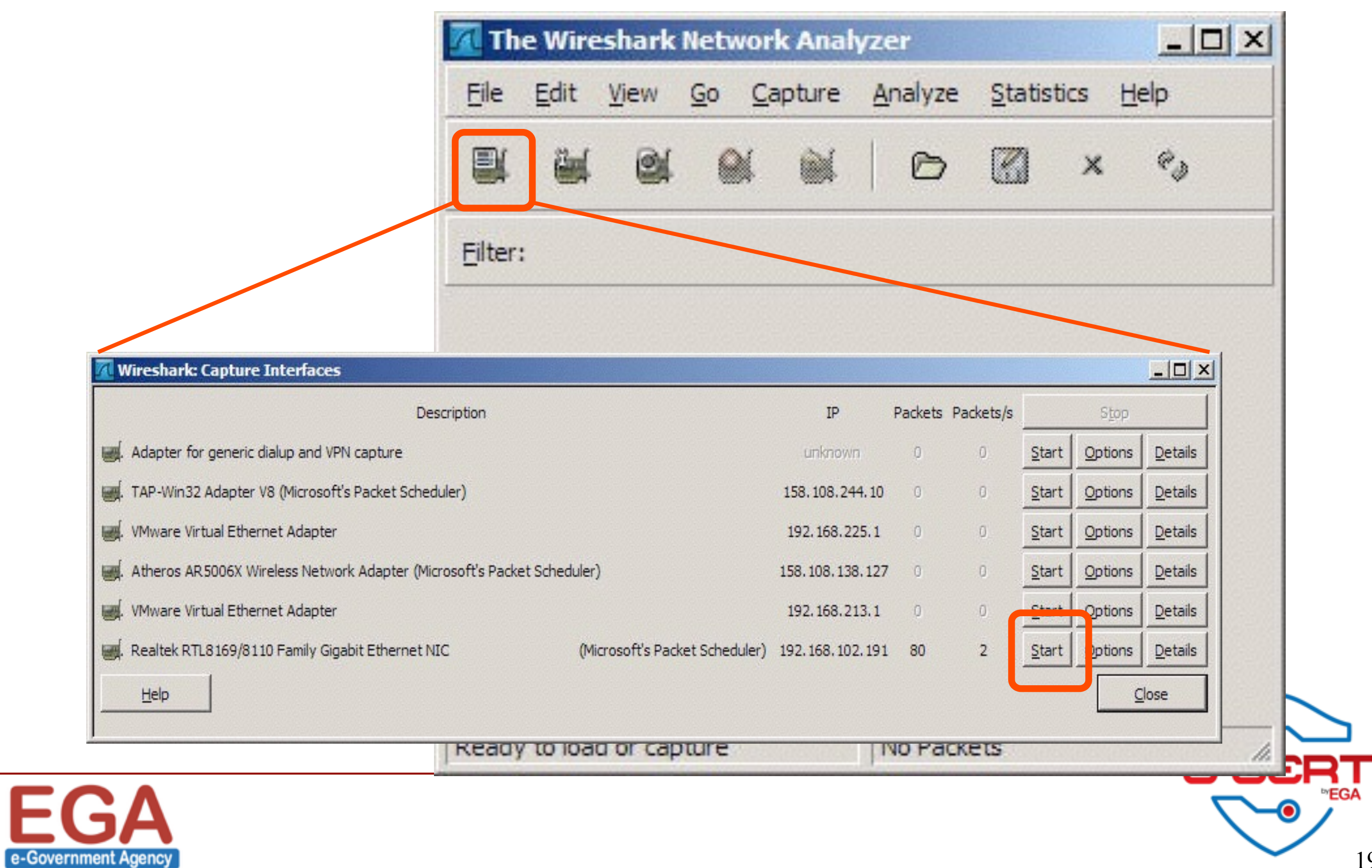

# The capture result

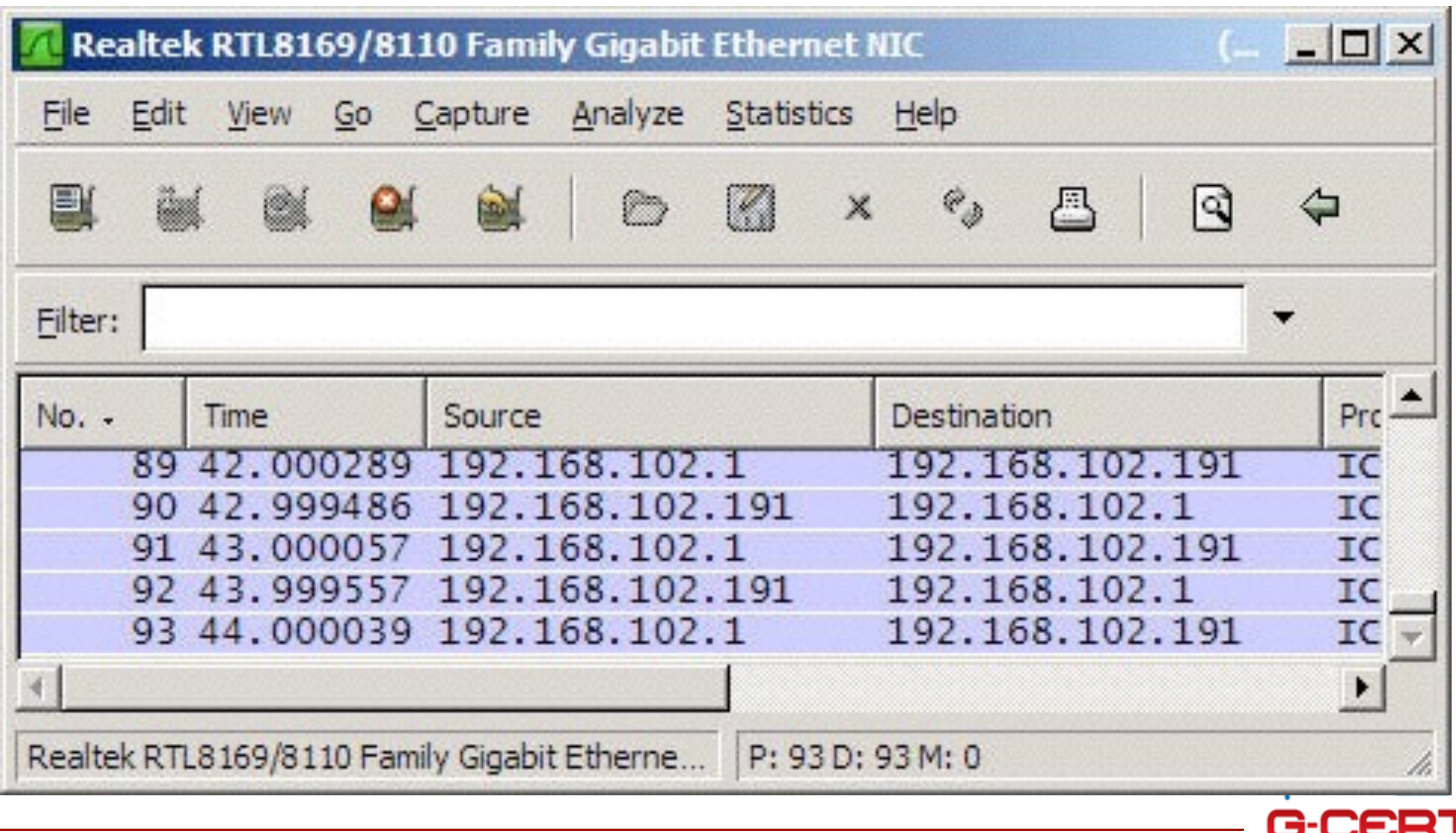

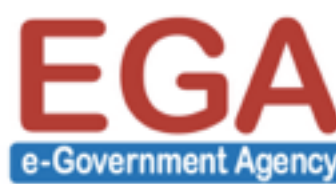

# Display filters – Only TCP

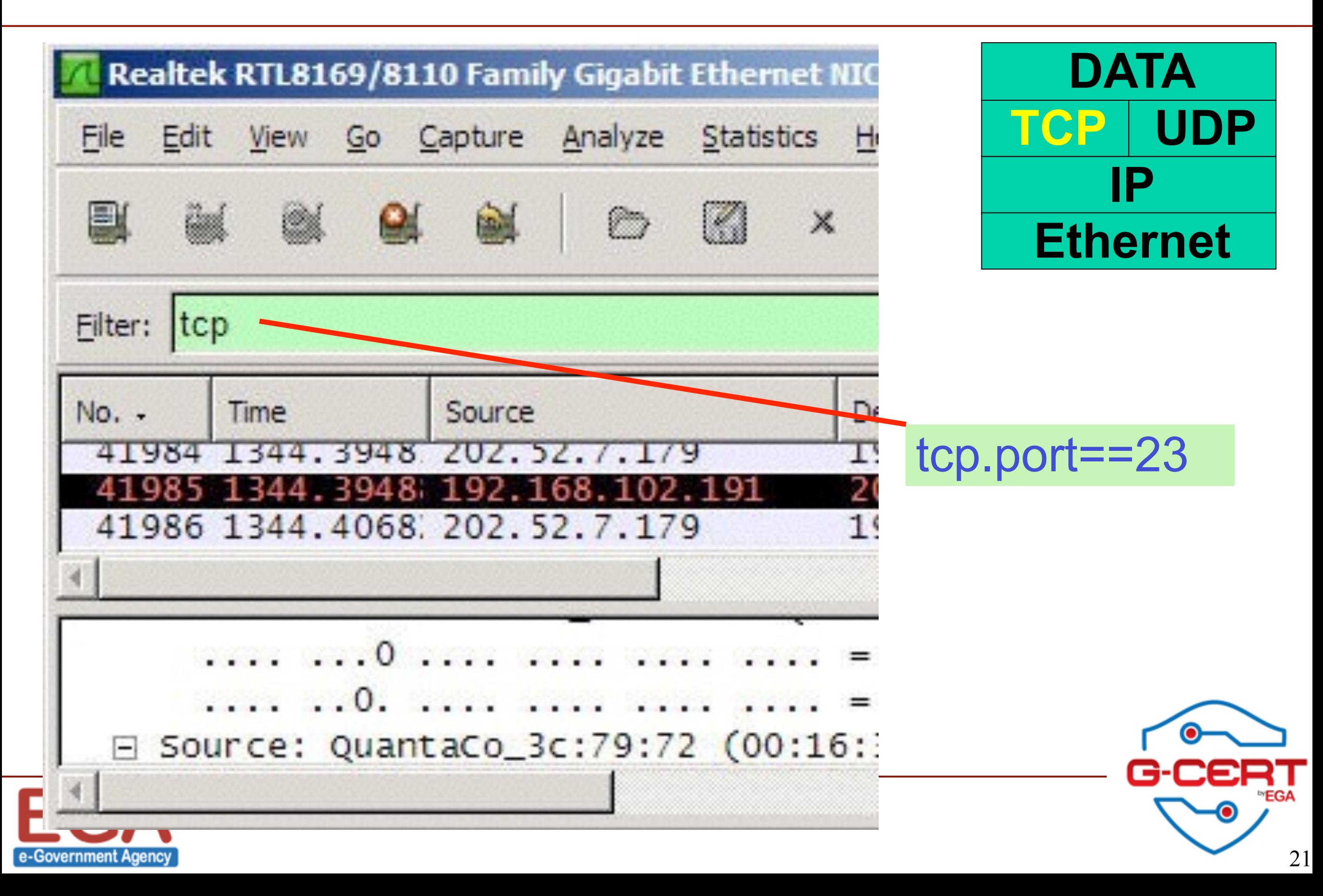

# Display filter – Only UDP

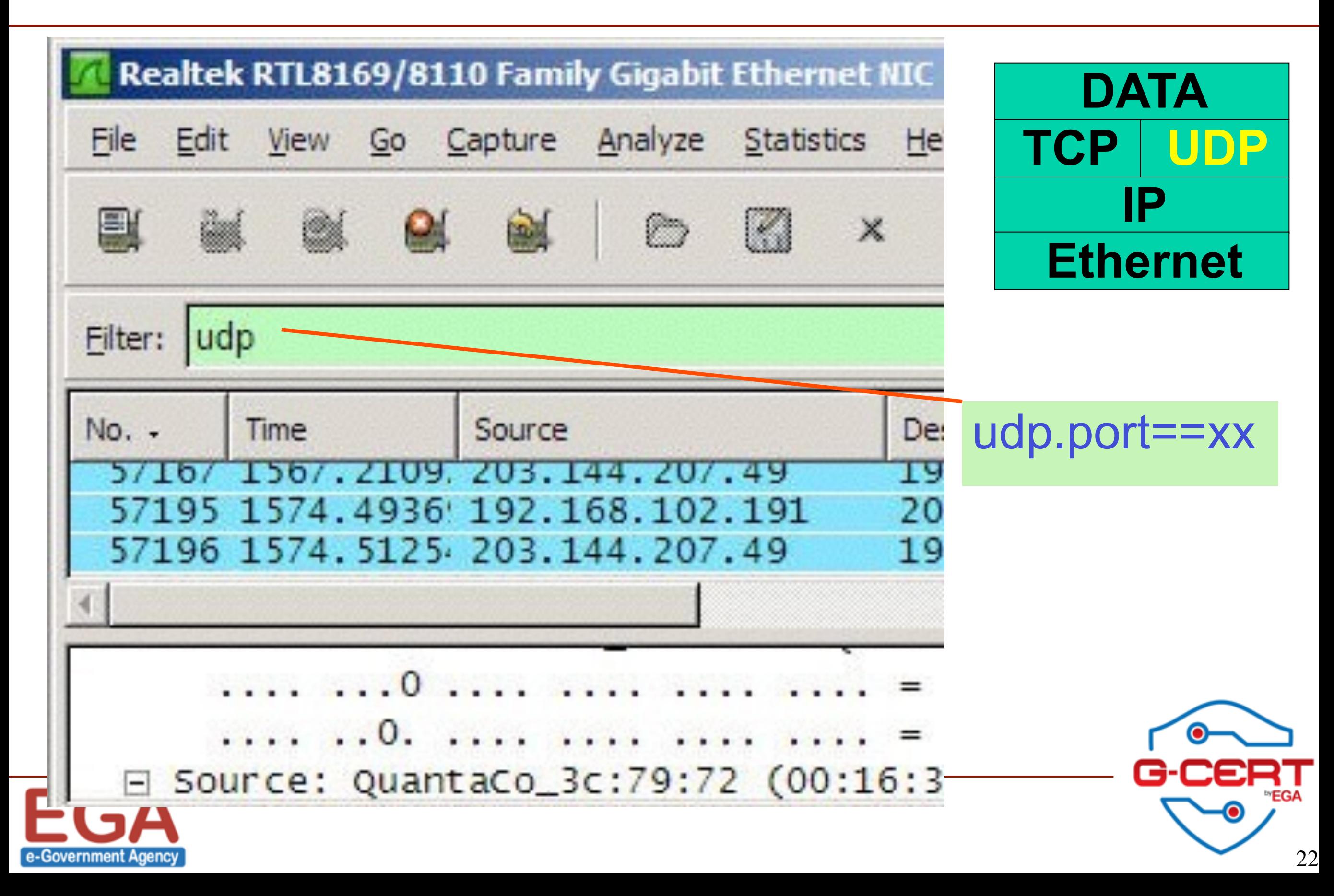

Display filter - IP

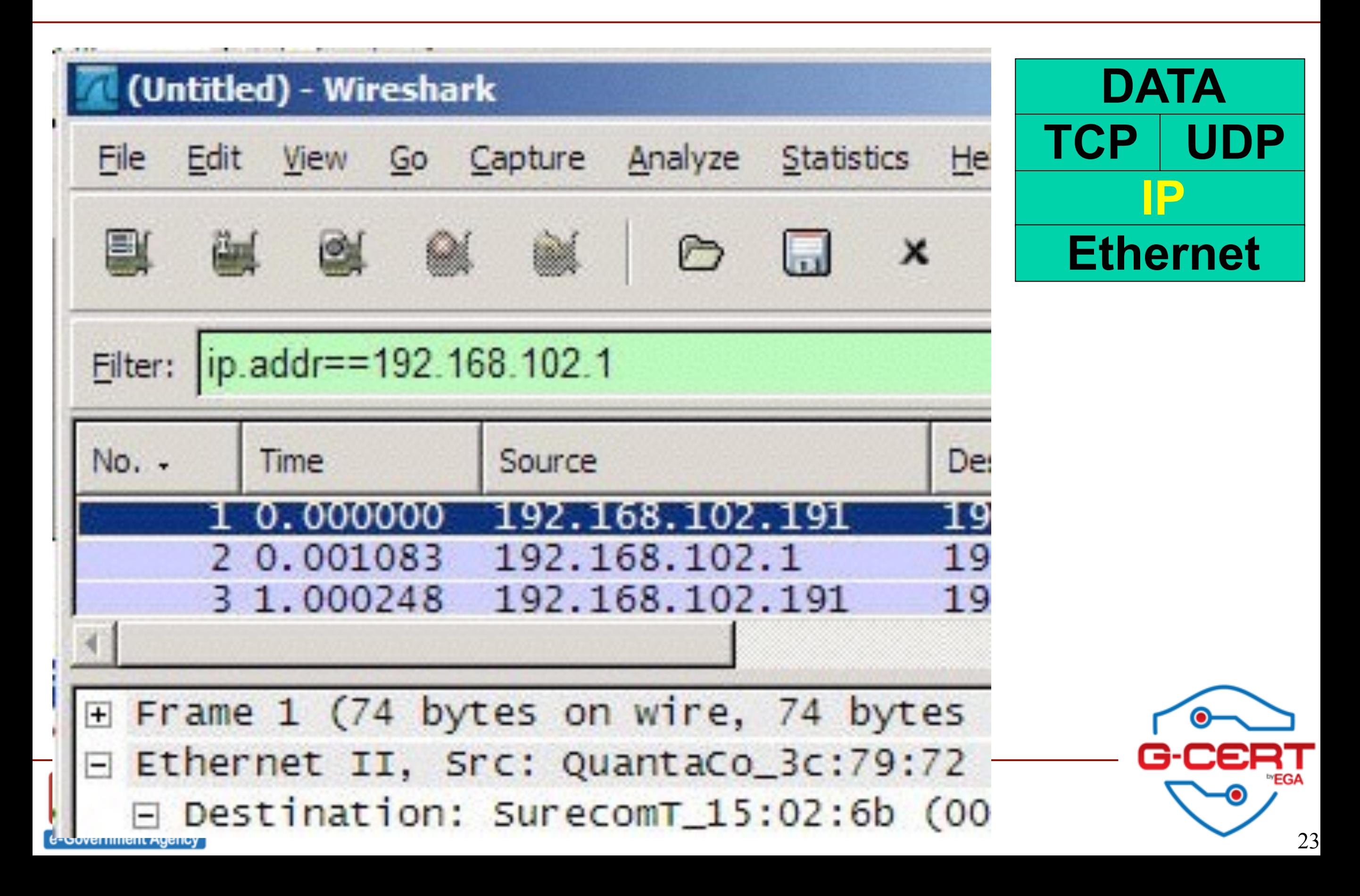

# Display filter – Ethernet (LAN)

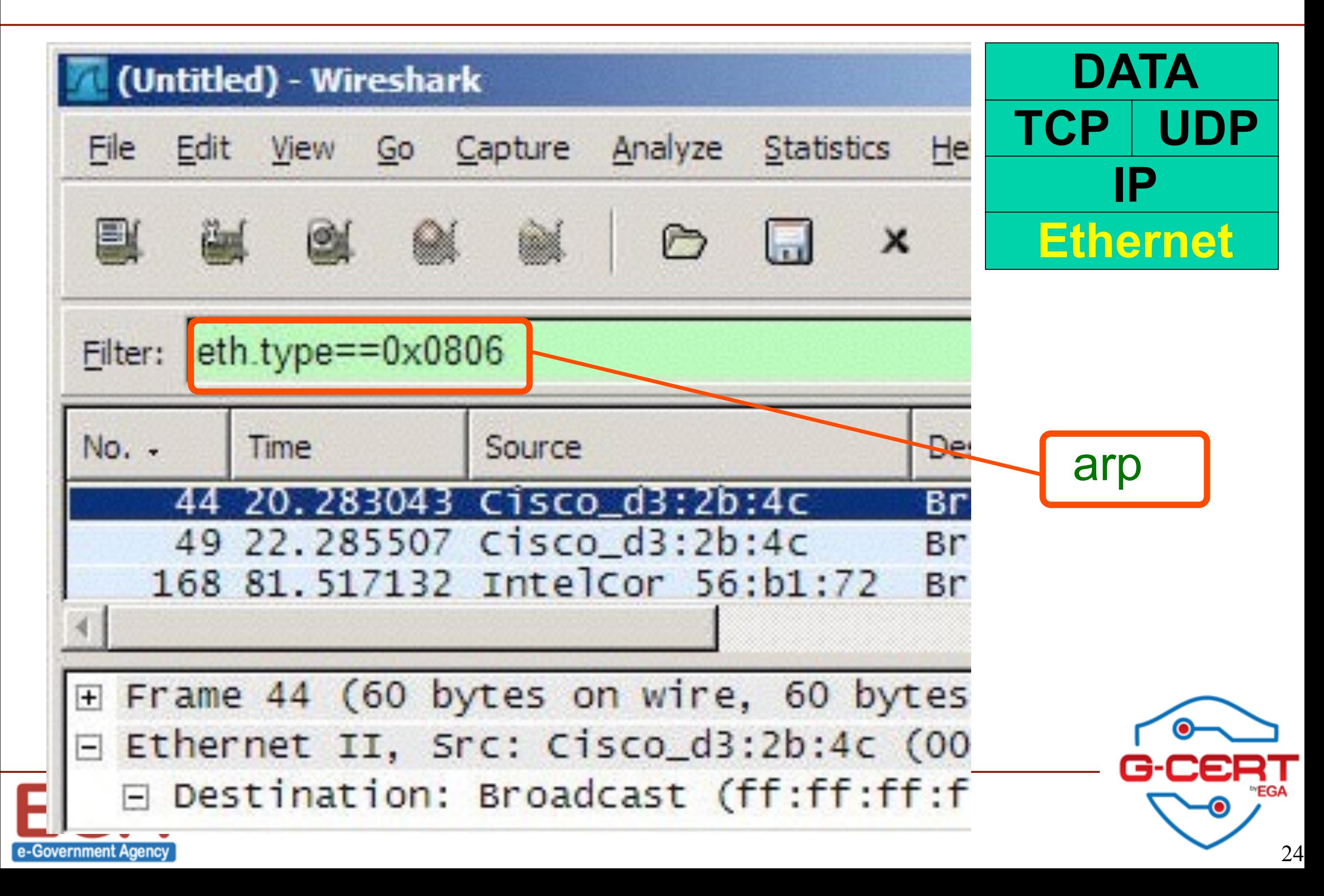

# Applying filter to detect Blaster worm

- ❖ Attack DCOM RPC by using 135/TCP and 137/UDP (MS03-026 vulnerability)
- ❖ Effect for Windows NT, 2000, XP and 2003
- ❖ Countdown 30 seconds and automatically restart

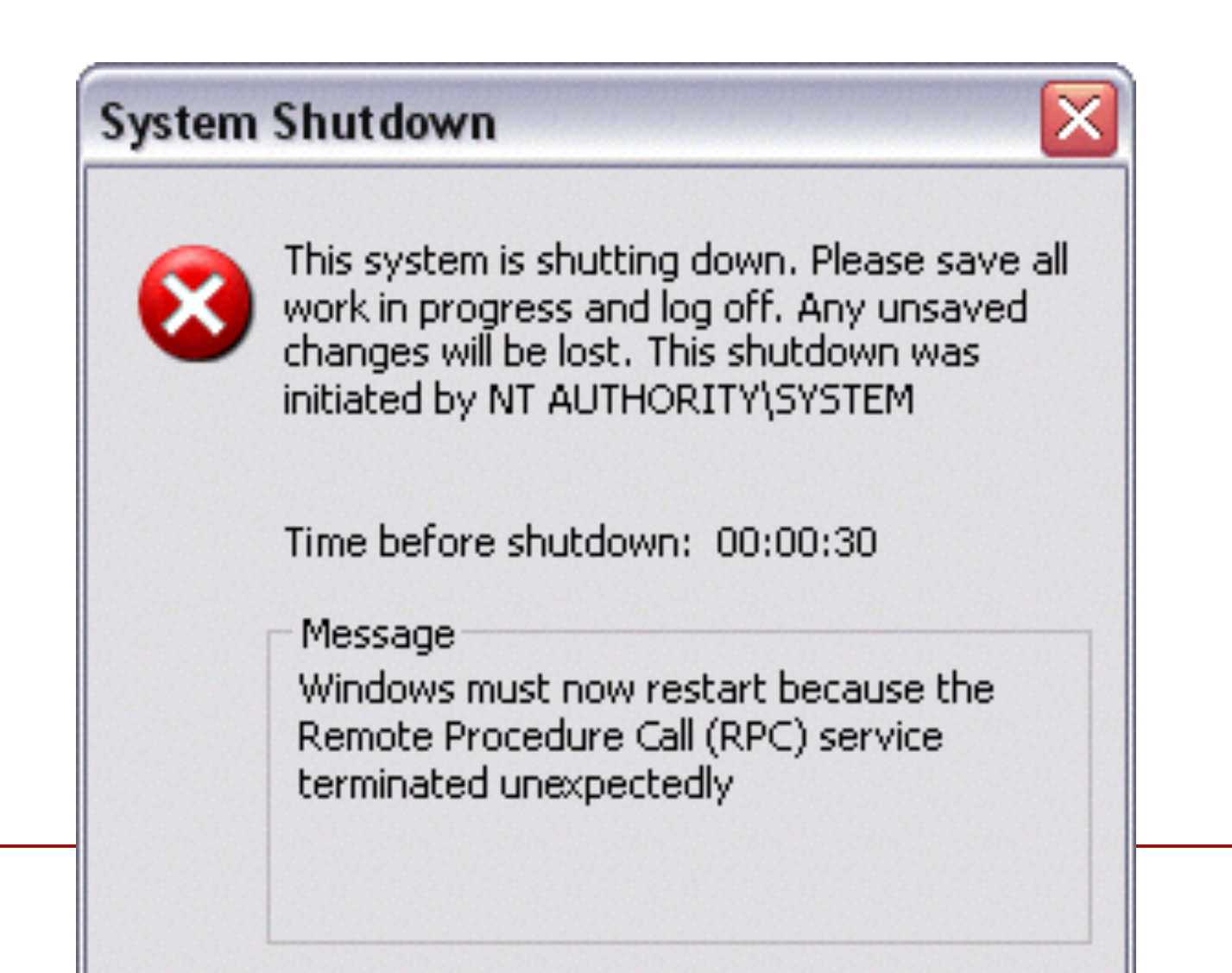

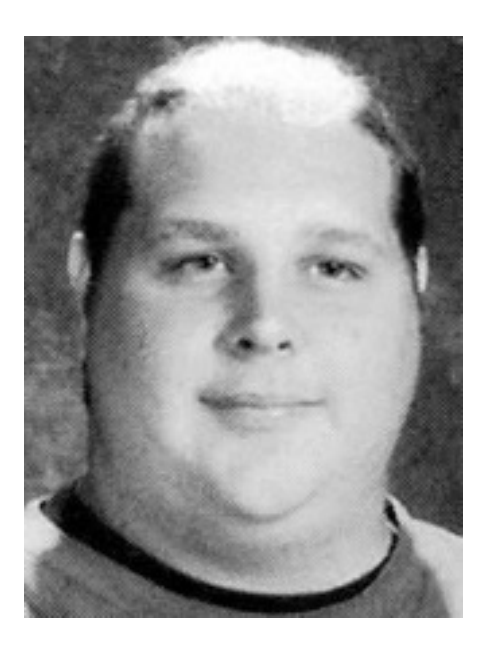

Jeffrey Lee Parson, 19 Blaster worm writer

25

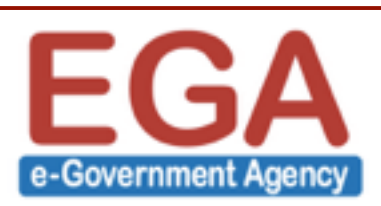

# Example for filtering

- ❖Analyze the Blaster's behavior
	- ❖ Target on 135/TCP
	- ❖ Target on 137/UDP

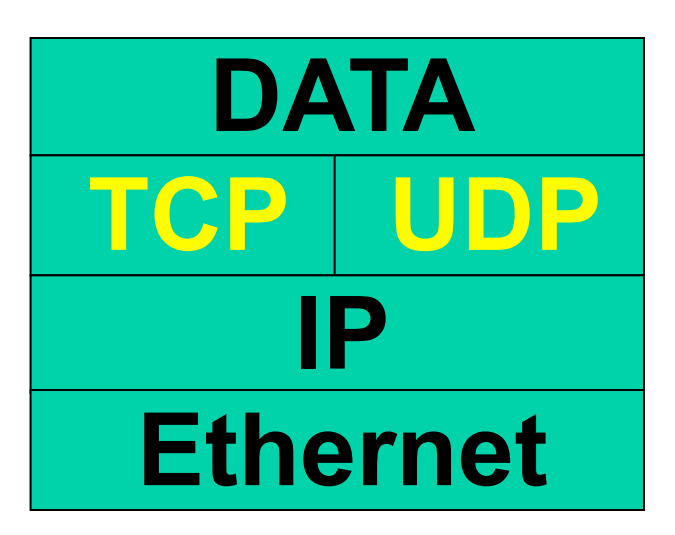

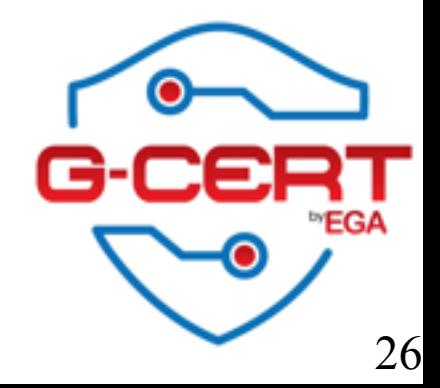

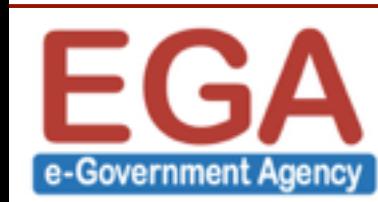

# Blaster's traffic

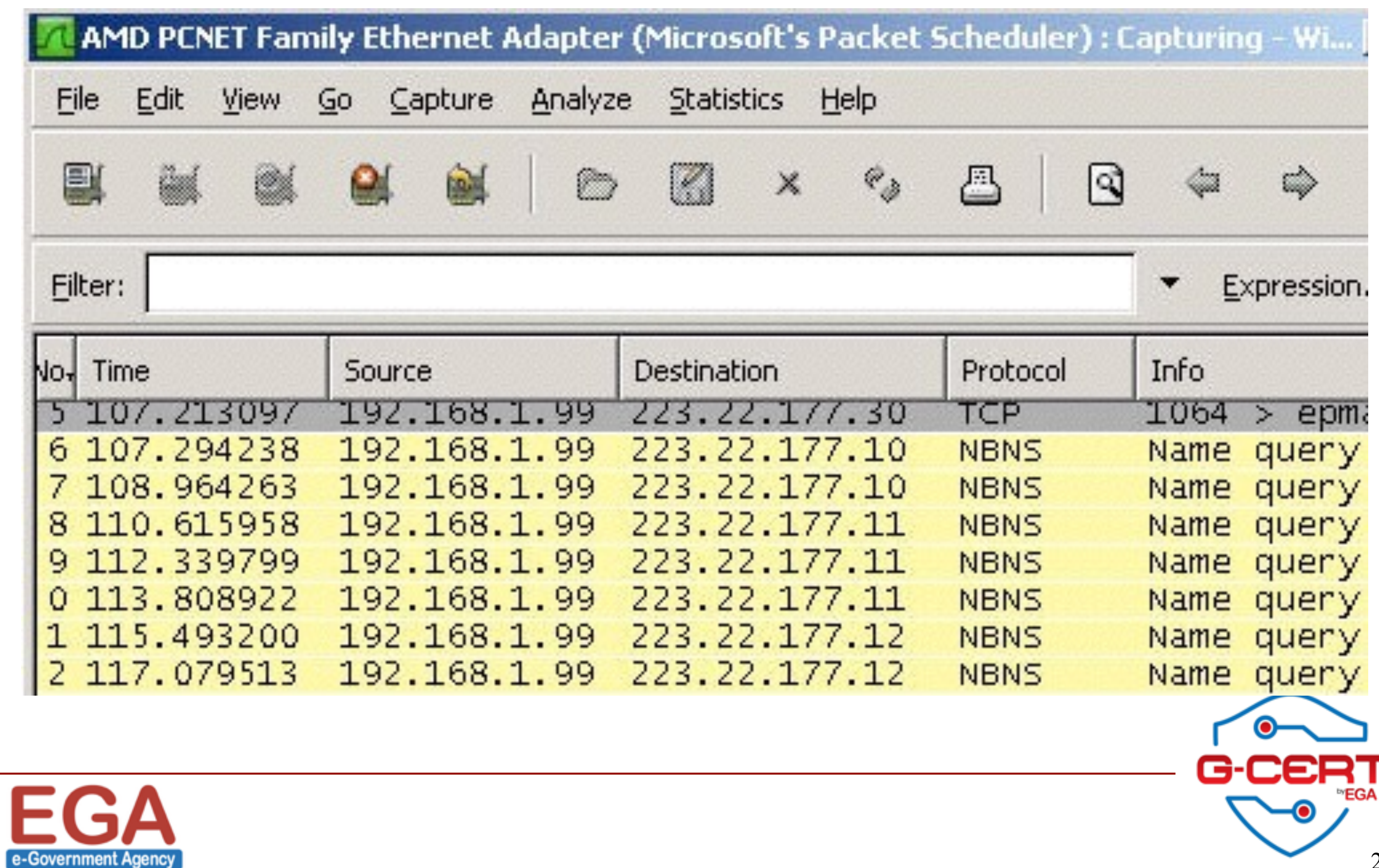

### Blaster's traffic

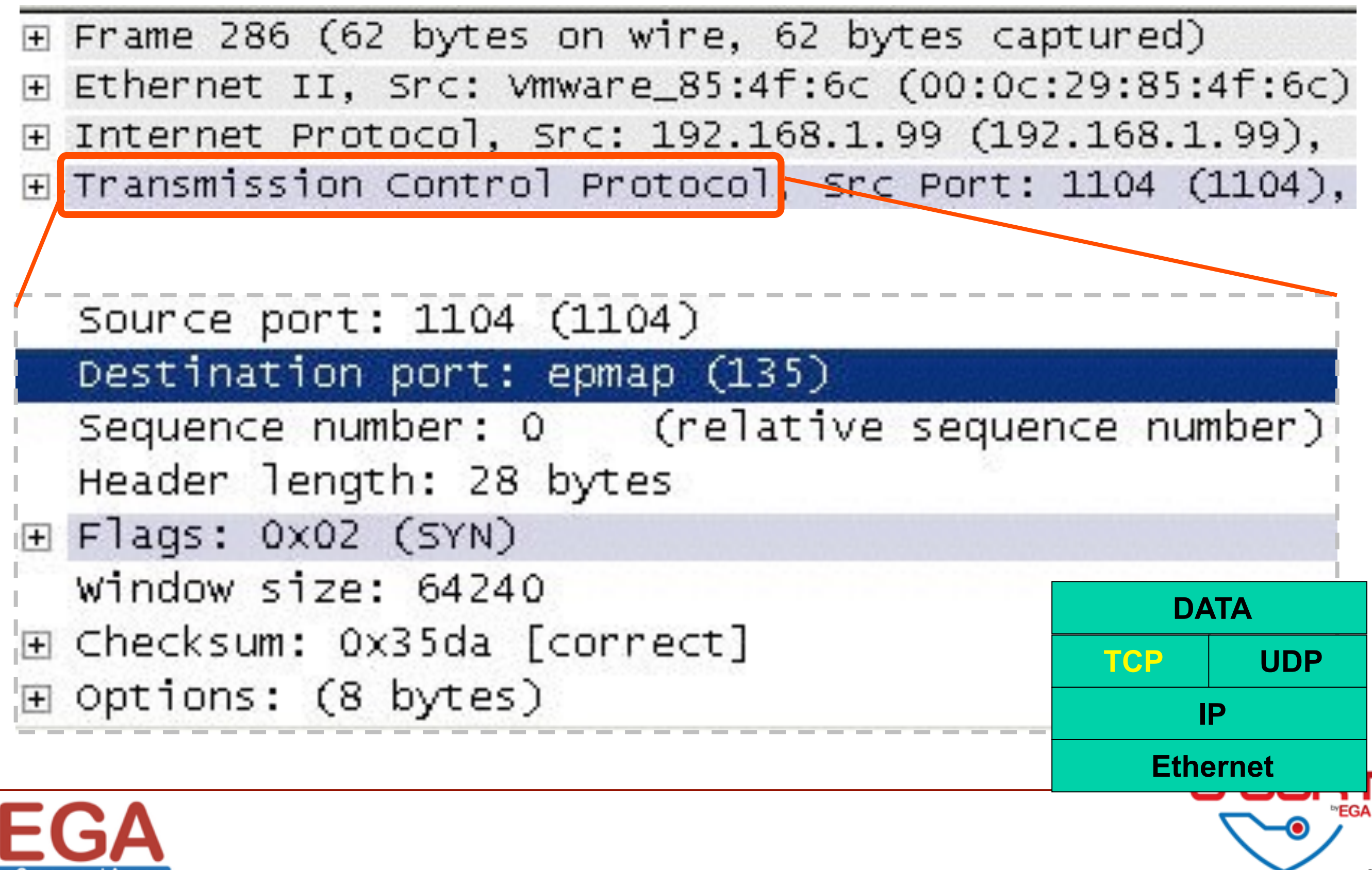

### Infected machine's IP

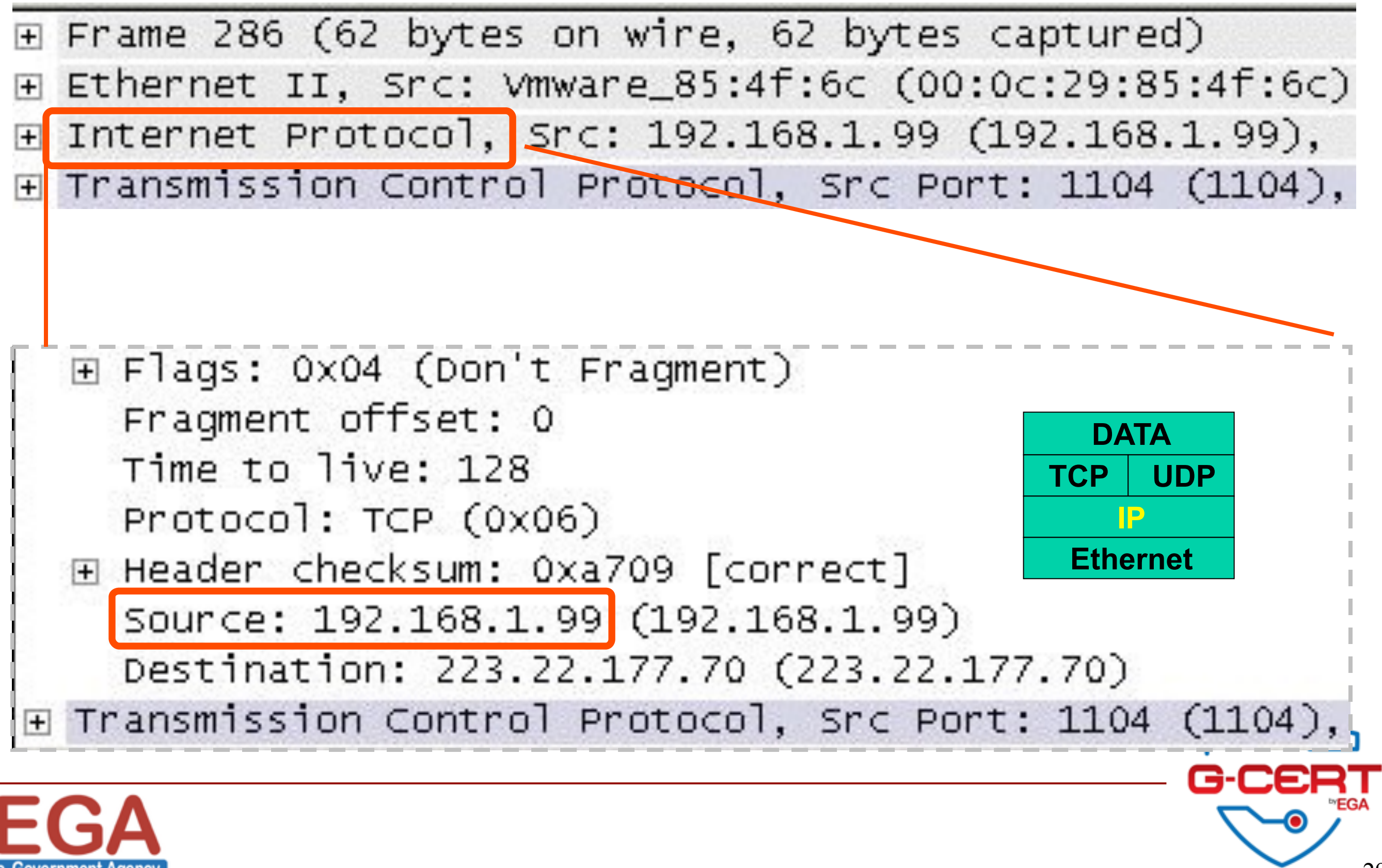

# The TCP Three Way Handshake

- 1. The Sending Host sends a SYN packet to the Receiving host. (Phone Rings)
- 2. The Receiving host response with a SYN-ACK. (Hello?)
- 3. The Sending Host then responds with an ACK.  $(HI!)$
- 4. The Connection is now up.

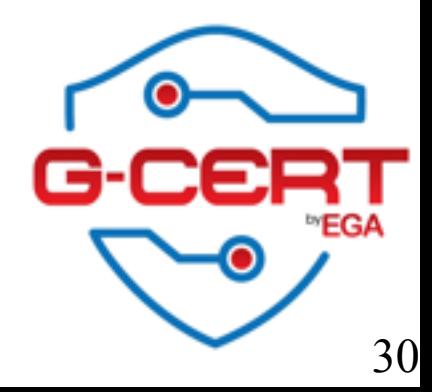

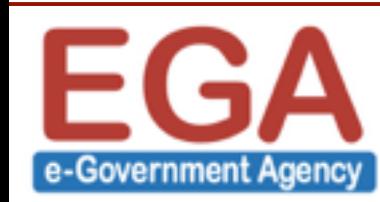

### The TCP Three Way Handshake

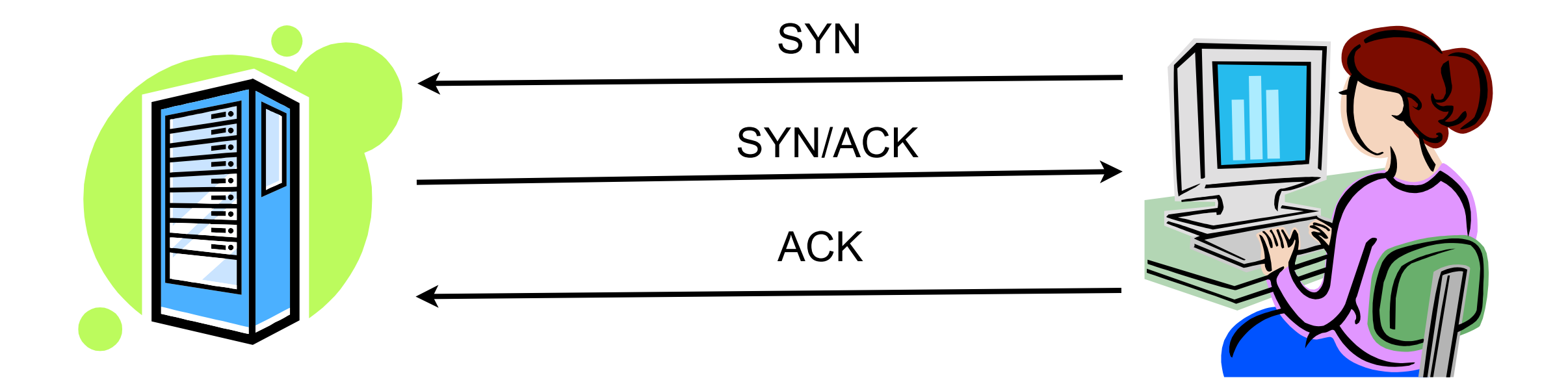

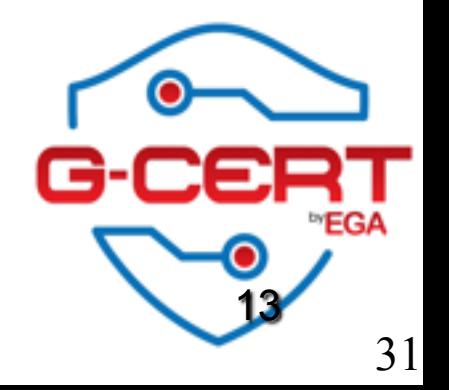

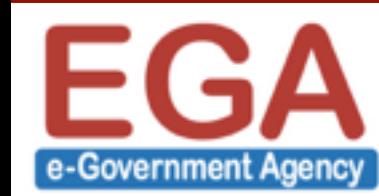

# Simple HTTP

- $\div$  File 01\_http.pcap
- **<sup>❖</sup> Questions** 
	- ❖ What is IP of the web server?
	- ❖ What is the URL of the web server?
	- ❖ Can you guess what is the user doing?

❖ Tip

**❖ 3 ways hand-shake** 

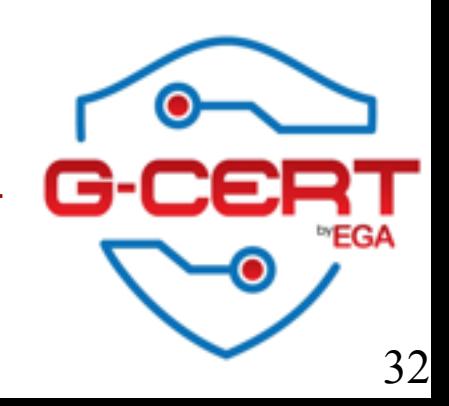

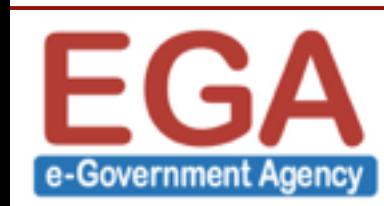

# Login through HTTP

- $\cdot \cdot$  File 02\_http\_login.pcap
- ❖ Questions
	- ❖ What is the method for submitting info to web server?
	- ❖ Who login to this web site? Username \_\_\_\_\_\_\_\_\_\_\_\_\_,Password \_\_\_\_\_\_

**<sup>❖</sup>Tips** 

- **◆ 3 ways hand-shake**
- ❖ HTTP traffic is not secure

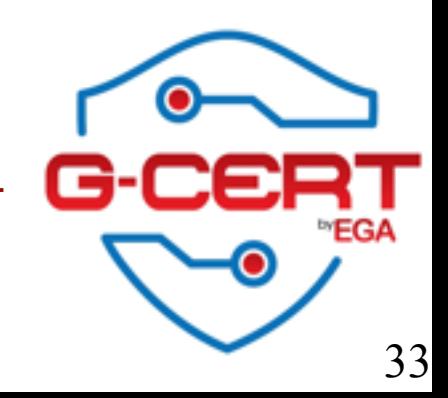

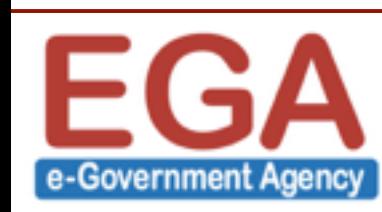

# Good Old Telnet

- $\cdot$  File 03 telnet.pcap
- **<sup>❖</sup> Questions** 
	- ❖ What is port number of Telnet service?
	- ❖ Who logged into 10.0.1.10 Username \_\_\_\_\_\_\_\_\_\_\_\_\_\_,Password
	- ❖ (Optional) After logged in what did the user do?
		- ❖ Answer for 3 commands

### ❖ Tip

 $\Box$  Telnet traffic is not secure

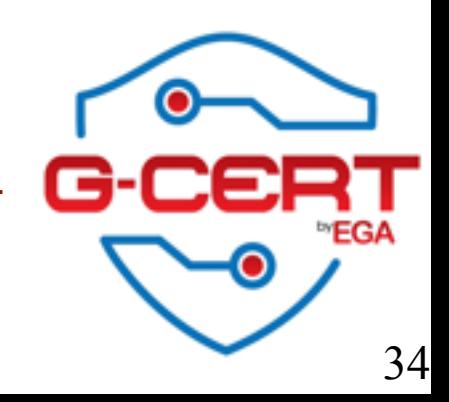

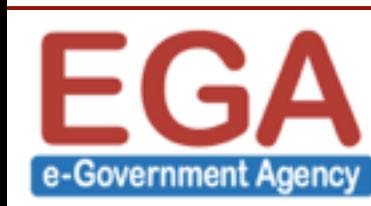

# ????

- $\div$  File 05. pcap
- **<sup>❖</sup> Questions** 
	- ❖ What is this activity?
	- ❖ What is attacker's IP?
	- ❖ What port that opens on the server?

❖ Tip

**❖ 3 ways hand-shake** 

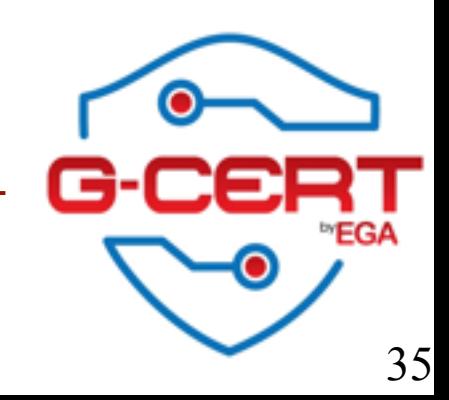

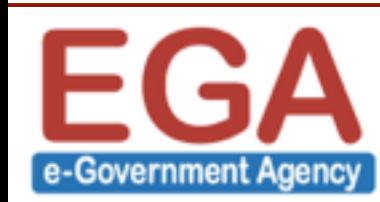

# Follow me @......

- Name : Kitisak Jirawannakool
- Facebook : [http://www.facebook.com/kitisak.note](https://www.facebook.com/kitisak.note)
- Email : [kitisak.jirawannakool@ega.or.th](mailto:kitisak.jirawannakool@nectec.or.th) [jkitisak@gmail.com](mailto:jkitisak@gmail.com)
- Weblog [http://foh9.blogspot.com](http://foh9.blogspot.com/)
- Twitter : @kitisak

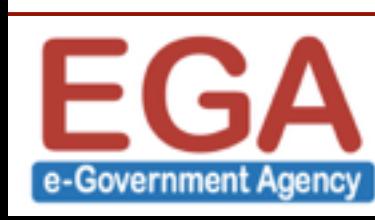

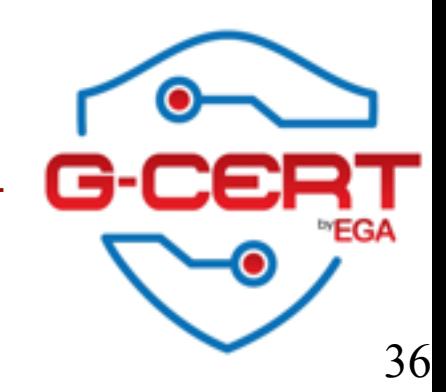

# Thank you

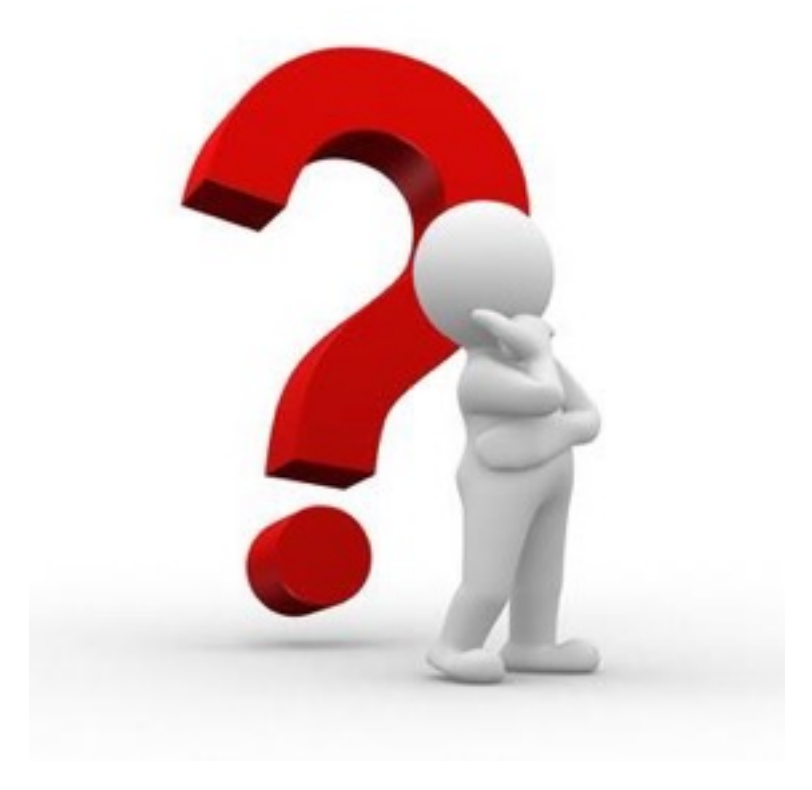

### Contact me [helpdesk@ega.or.th](mailto:helpdesk@ega.or.th) <http://www.ega.or.th>

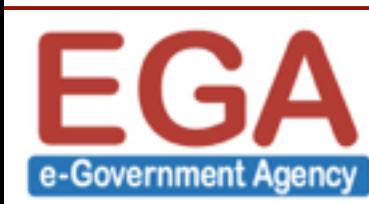

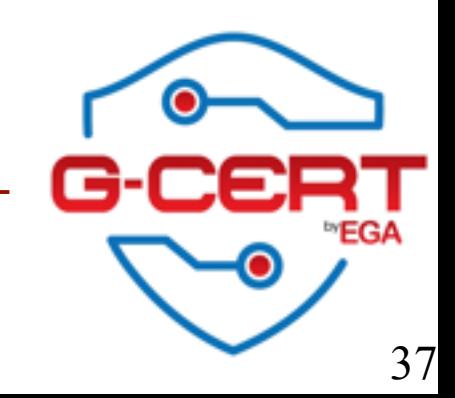